# CAN I SCAN THIS PATIENT? QUICK, CLEAR ANSWERS

Real-time MRI eligibility for the Intellis™ spinal cord stimulation system

Pain Specialist: Please complete this form to alert radiology staff about MRI eligibility for your implanted patient. Activate MRI Mode, using either the clinician or patient programmer, if appropriate.

Radiology Staff: Your MRI patient's pain specialist has completed this form to help confirm the patient's MRI scan eligibility.

## *(Pain Specialist Completes) (Pain Specialist Completes)*

#### CONTACT INFORMATION ELIGIBILITY INFORMATION

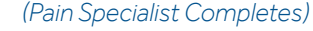

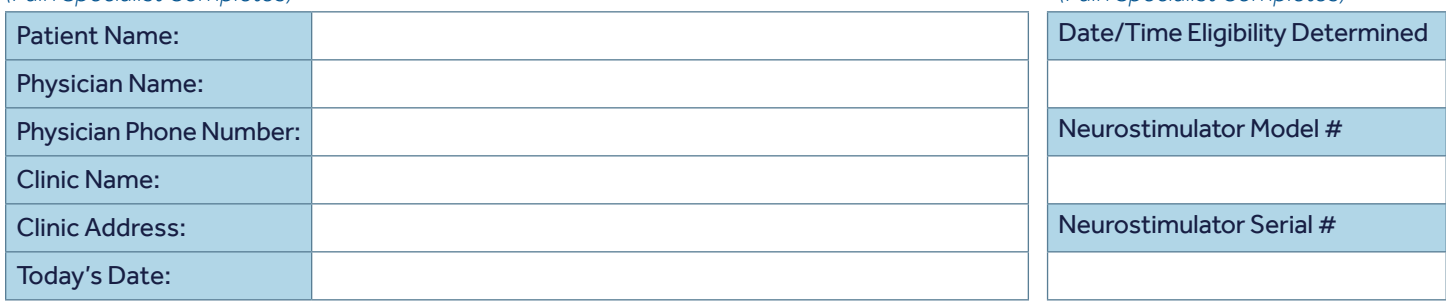

## BEFORE YOUR MRI

You may be eligible for an MRI scan anywhere on your body or on just your head. This will depend on the type of neurostimulation system you have.

- $\blacksquare$ . Tell the doctor who prescribed your MRI scan that you have an implanted Medtronic neurostimulation system.
- **B.** Contact your pain specialist to discuss your upcoming MRI scan.

Your pain specialist may also provide you or your radiologist with a copy of the **MRI Patient Eligibility Form**. The information on this form can help the radiologist confirm your eligibility for the prescribed MRI scan.

**E.** Schedule your MRI appointment. When your MRI appointment is scheduled, provide them with the model number of your implanted neurostimulation system and the contact information for your pain specialist. This information is located on your **Medtronic Patient ID Card** and on the **MRI Patient Eligibility Form** (which may have been provided by your pain specialist).

**Note:** *Ensure your neurostimulator has been recharged prior to your MRI appointment, to avoid any unnecessary delays.*

If you have questions about your MRI Scan eligibility or how to prepare your neurostimulation system for an MRI scan, contact your pain specialist or Medtronic Patient Services at (800) 510-6735.

**MR** Under specific conditions. Refer to product labeling for full list of conditions.

### USING YOUR PROGRAMMER TO ACTIVATE MRI MODE

Place your neurostimulation system in MRI mode before your MRI scan and **outside** of the MRI scanner (magnet) room.

When you activate MRI mode with your programmer, stimulation is turned off and the **In MRI Mode** screen will appear. Show this screen to the MRI clinician.

#### Activating MRI mode:

**Complete the following steps to activate MRI mode.**

- **A.** Press the **Menu** (**B**) button on the Home screen.
- **B.** Select the **MRI Mode** button. The **Enter MRI Mode** screen appears.
- **E.** Press the **Continue** button to continue. When MRI mode is activated, your implanted neurostimulation system has been placed in MRI mode and stimulation is turned off. In addition, one of three **In MRI Mode** screens will appear showing the MRI scan eligibility.

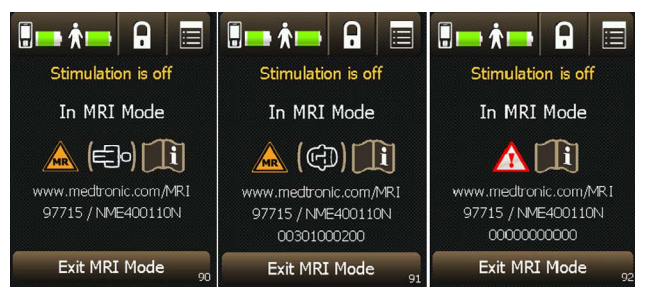

MRI Mode Screen displays your MRI scan eligibility

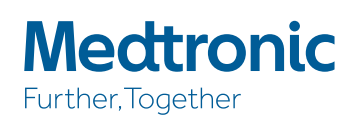

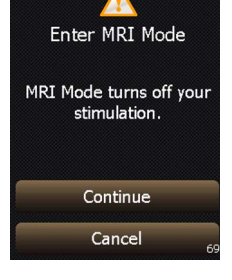

#### MRI scan eligibility icons

**Icon combination Explanation**

 $\sqrt{1}$  (= )  $1$ 

#### **Full-body scan eligible**

The implanted neurostimulation system allows the patient to be eligible to have MRI scans of any part of the body under specific conditions. The MRI clinician must consult the MRI guidelines for those conditions.

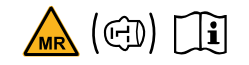

#### **Head scan eligible with transmit/ receive head coil**

The implanted neurostimulation system allows the patient to be eligible for MRI scans of the head only using an RF transmit/receive head coil and under other specific conditions. The MRI clinician must consult the MRI guidelines for those conditions.

 $\prod$ 

#### **The neurostimulation system MRI scan eligibility cannot be determined.**

The MRI clinician must consult the MRI guidelines to determine how to proceed or contact Medtronic Technical Support.

#### $\blacksquare$ . Do not press any other keys or buttons.

**Note:** *The In MRI Mode screen on the programmer will display for 10 minutes.*

**B.** Give your programmer to the MRI clinician with the **In MRI Mode** screen displayed.

**Note:** *Do not take your programmer into the MRI scanner (magnet) room.* 

**Caution:** *Do not turn stimulation back on before your MRI scan. Leaving stimulation on during the scan could increase the potential for uncomfortable, unintended stimulation.*

### TURNING STIMULATION BACK ON AFTER THE MRI SCAN

Complete the following steps to turn on your stimulation using the programmer.

- **A.** If necessary, unlock your programmer by pressing and holding the **Lock** (**f**) button on the **Unlock** screen.
- **B.** Press the Exit MRI Mode button on the **In MRI Mode** screen. The **Stimulation is off** screen appears.
- **E.** Press one of the available buttons from the **Stimulation is off** screen:
	- Press the **OK** button to keep stimulation off and to return to the **Home** screen.
	- Or, press the **Turn On** button to turn on stimulation and return to the **Home** screen. Your stimulation settings will return to how they had been programmed before you entered **MRI Mode.**
- **4**. If the **Home** screen is not shown after exiting **MRI Mode**, refer to the "Troubleshooting" section on page 163 of the controller (programmer) manual.

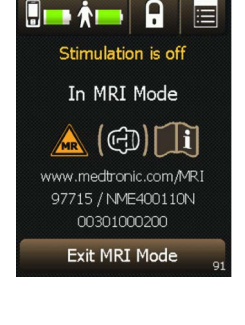

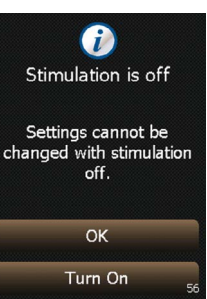

WARNING: Always inform the MRI clinician, before you enter the MRI scanner (magnet) room, that you have an implanted neurostimulation system. If you don't alert them, you risk getting an inappropriate MRI scan, which could cause you injury or cause damage to your implanted medical device. MRI clinicians need to be aware of all medical implants to determine the conditions for safely performing your MRI scan.

#### **SPINAL CORD STIMULATION BRIEF SUMMARY**

**INDICATIONS** Spinal cord stimulation (SCS) is indicated as an aid in the management of chronic, intractable pain of the trunk and/or limbs-including unilateral or bilateral pain. **CONTRAINDICATIONS** Diathermy - Energy from diathermy can be transferred through the implanted system and cause tissue damage resulting in severe injury or death. **WARNINGS** Sources of electromagnetic interference (e.g., defibrillation, electrocautery, MRI, RF ablation, and therapeutic ultrasound) can interact with the system, resulting in unexpected changes in stimulation, serious patient injury or death. An implanted cardiac device (e.g., pacemaker, defibrillator) may damage a neurostimulator, and electrical pulses from the neurostimulator may cause inappropriate response of the cardiac device. **PRECAUTIONS** Safety and effectiveness has not been established for pediatric use, pregnancy, unborn fetus, or delivery. Avoid activities that put stress on the implanted neurostimulation system components. Recharging a rechargeable neurostimulator may result in skin irritation or redness near the implant site. **ADVERSE EVENTS** May include: undesirable change in stimulation (uncomfortable, jolting or shocking); hematoma, epidural hemorrhage, paralysis, seroma, infection, erosion, device malfunction or migration, pain at implant site, loss of pain relief, and other surgical risks.

Refer to www.medtronic.com for product manuals for complete indications, contraindications, warnings, precautions and potential adverse events. Rx only. Rev 0119

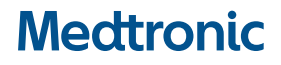

710 Medtronic Parkway Minneapolis, MN 55432-5604 USA Tel: (763) 514-4000

medtronic.com

© 2019 Medtronic. All rights reserved. Medtronic, Medtronic logo and Further, Together are trademarks of Medtronic. Third party brands are trademarks of their respective owners. All other brands are trademarks of a Medtronic company. UC201802416b EN